# SimBiology<sup>®</sup> Release Notes

#### **How to Contact MathWorks**

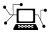

(a)

www.mathworks.comWebcomp.soft-sys.matlabNewsgroupwww.mathworks.com/contact\_TS.htmlTechnical Support

suggest@mathworks.com bugs@mathworks.com doc@mathworks.com service@mathworks.com info@mathworks.com Product enhancement suggestions Bug reports Documentation error reports Order status, license renewals, passcodes Sales, pricing, and general information

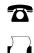

508-647-7001 (Fax)

508-647-7000 (Phone)

The MathWorks, Inc. 3 Apple Hill Drive Natick, MA 01760-2098

For contact information about worldwide offices, see the MathWorks Web site.

SimBiology<sup>®</sup> Release Notes

© COPYRIGHT 2005–2010 by The MathWorks, Inc.

The software described in this document is furnished under a license agreement. The software may be used or copied only under the terms of the license agreement. No part of this manual may be photocopied or reproduced in any form without prior written consent from The MathWorks, Inc.

FEDERAL ACQUISITION: This provision applies to all acquisitions of the Program and Documentation by, for, or through the federal government of the United States. By accepting delivery of the Program or Documentation, the government hereby agrees that this software or documentation qualifies as commercial computer software or commercial computer software documentation as such terms are used or defined in FAR 12.212, DFARS Part 227.72, and DFARS 252.227-7014. Accordingly, the terms and conditions of this Agreement and only those rights specified in this Agreement, shall pertain to and govern the use, modification, reproduction, release, performance, display, and disclosure of the Program and Documentation by the federal government (or other entity acquiring for or through the federal government) and shall supersede any conflicting contractual terms or conditions. If this License fails to meet the government's needs or is inconsistent in any respect with federal procurement law, the government agrees to return the Program and Documentation, unused, to The MathWorks, Inc.

#### Trademarks

MATLAB and Simulink are registered trademarks of The MathWorks, Inc. See www.mathworks.com/trademarks for a list of additional trademarks. Other product or brand names may be trademarks or registered trademarks of their respective holders.

#### Patents

MathWorks products are protected by one or more U.S. patents. Please see www.mathworks.com/patents for more information.

## Contents

| Summary by Version                            | 1  |
|-----------------------------------------------|----|
| Version 3.3 (R2010b) SimBiology Software      | 5  |
| Version 3.2 (R2010a) SimBiology Software      | 10 |
| Version 3.1 (R2009b) SimBiology Software      | 15 |
| Version 3.0 (R2009a) SimBiology Software      | 18 |
| Version 2.4 (R2008b) SimBiology Software      | 22 |
| Version 2.3 (R2008a) SimBiology Software      | 33 |
| Version 2.2 (R2007b+) SimBiology Software     | 36 |
| Version 2.1.2 (R2007b) SimBiology Software    | 49 |
| Version 2.1.1 (R2007a) SimBiology Software    | 50 |
| Version 2.1 (R2006b+) SimBiology Software     | 51 |
| Version 2.0.1 (R2006b) SimBiology Software    | 54 |
| Version 2.0 (R2006a+) SimBiology Software     | 55 |
| Version 1.0.1 (R2006a) SimBiology Software    | 60 |
| Version 1.0 (R14SP3+) SimBiology Software     | 61 |
| Compatibility Summary for SimBiology Software | 67 |

## **Summary by Version**

This table provides quick access to what's new in each version. For clarification, see "Using Release Notes" on page 2.

| Version<br>(Release)            | New Features<br>and Changes | Version<br>Compatibility<br>Considerations | Fixed Bugs<br>and Known<br>Problems | Related<br>Documentation<br>at Web Site |
|---------------------------------|-----------------------------|--------------------------------------------|-------------------------------------|-----------------------------------------|
| Latest Version<br>V3.3 (R2010b) | Yes<br>Details              | No                                         | Bug Reports<br>Includes fixes       | Printable Release<br>Notes: PDF         |
|                                 |                             |                                            |                                     | Current product documentation           |
| V3.2 (R2010a)                   | Yes<br>Details              | Yes<br>Summary                             | Bug Reports<br>Includes fixes       | No                                      |
| V3.1 (R2009b)                   | Yes<br>Details              | Yes<br>Summary                             | Bug Reports<br>Includes fixes       | No                                      |
| V3.0 (R2009a)                   | Yes<br>Details              | No                                         | Bug Reports<br>Includes fixes       | No                                      |
| V2.4 (R2008b)                   | Yes<br>Details              | Yes<br>Summary                             | Bug Reports<br>Includes fixes       | No                                      |
| V2.3 (R2008a)                   | Yes<br>Details              | Yes<br>Summary                             | Bug Reports<br>Includes fixes       | No                                      |
| V2.2 (R2007b+)                  | Yes<br>Details              | Yes<br>Summary                             | Bug Reports<br>Includes fixes       | No                                      |
| V2.1.2 (R2007b)                 | No                          | No                                         | Bug Reports                         | No                                      |
| V2.1.1 (R2007a)                 | No                          | No                                         | Bug Reports                         | No                                      |
| V2.1 (R2006b+)                  | Yes<br>Details              | Yes<br>Summary                             | Bug Reports<br>Includes fixes       | No                                      |
| V2.0.1 (R2006b)                 | No                          | No                                         | Bug Reports<br>Includes fixes       | No                                      |
| V2.0 (R2006a+)                  | Yes<br>Details              | Yes<br>Summary                             | Bug Reports<br>Includes fixes       | No                                      |

| Version<br>(Release) | New Features<br>and Changes | Version<br>Compatibility<br>Considerations | Fixed Bugs<br>and Known<br>Problems | Related<br>Documentation<br>at Web Site |
|----------------------|-----------------------------|--------------------------------------------|-------------------------------------|-----------------------------------------|
| V1.0.1 (R2006a)      | Yes<br>Details              | No                                         | Bug Reports                         | No                                      |
| V1.0 (R14SP3+)       | Yes<br>Details              | No                                         | Bug Reports                         | No                                      |

### **Using Release Notes**

Use release notes when upgrading to a newer version to learn about:

- New features
- Changes
- Potential impact on your existing files and practices

Review the release notes for other MathWorks<sup>®</sup> products required for this product (for example, MATLAB<sup>®</sup> or Simulink<sup>®</sup>). Determine if enhancements, bugs, or compatibility considerations in other products impact you.

If you are upgrading from a software version other than the most recent one, review the current release notes and all interim versions. For example, when you upgrade from V1.0 to V1.2, review the release notes for V1.1 and V1.2.

### What Is in the Release Notes

#### **New Features and Changes**

- New functionality
- Changes to existing functionality

#### **Version Compatibility Considerations**

When a new feature or change introduces a reported incompatibility between versions, the **Compatibility Considerations** subsection explains the impact.

Compatibility issues reported after the product release appear under Bug Reports at the MathWorks Web site. Bug fixes can sometimes result in incompatibilities, so review the fixed bugs in Bug Reports for any compatibility impact.

#### **Fixed Bugs and Known Problems**

MathWorks offers a user-searchable Bug Reports database so you can view Bug Reports. The development team updates this database at release time and as more information becomes available. Bug Reports include provisions for any known workarounds or file replacements. Information is available for bugs existing in or fixed in Release 14SP2 or later. Information is not available for all bugs in earlier releases.

Access Bug Reports using your MathWorks Account.

#### **About Functions Being Removed**

This section lists functions removed or in the process of being removed. Functions typically go through several stages across multiple releases before being completely removed. This provides time for you to make adjustments to your code.

- Announcement The release notes announce the planned removal, but there are no functional changes; the function runs as it did before.
- Warning When you run the function, it displays a warning message indicating it will be removed in a future release; otherwise the function runs as it did before.
- Error When you run the function, it produces an error. The error message indicates the function was removed and suggests a replacement function, if one is available.
- Removal When you run the function, it fails. The error message is the standard message when MATLAB does not recognize an entry.

Functions might be in a stage for one or more releases before moving to another stage. Functions are listed in the Functions Being Removed section only when they enter a new stage and their behavior changes. For example, if a function displayed a warning in the previous release and errors in this release, it appears on the list. If it continues to display a warning, it does not appear on the list because there was no change between the releases.

Not all functions go through all stages. For example, a function's impending removal might not be announced, but instead the first notification might be that the function displays a warning.

The release notes include actions you can take to mitigate the effects of a function's removal, such as adapting your code to use a replacement function.

## Version 3.3 (R2010b) SimBiology Software

This table summarizes what's new in Version 3.3 (R2010b):

| New Features and<br>Changes | Version<br>Compatibility<br>Considerations | Fixed Bugs and<br>Known Problems | Related<br>Documentation at<br>Web Site |
|-----------------------------|--------------------------------------------|----------------------------------|-----------------------------------------|
| Yes<br>Details below        | No                                         | Bug Reports<br>Includes fixes    | Printable Release<br>Notes: PDF         |
|                             |                                            |                                  | Current product documentation           |

New features and changes introduced in this version are:

- "Support for Error Models Using sbionlmefit" on page 5
- "Support for Covariate Analysis" on page 6
- "Support for Multiple Response Fitting" on page 6
- "Support for Time Lags" on page 6
- "Support for Dimensionless Units" on page 7
- "Modeling, Simulation, and Analysis Tools" on page 7
- "Parameter Scan Subplots Display Parameter Information" on page 7
- "Removal of the Export Tab" on page 8
- "Demos for Modeling" on page 9

### Support for Error Models Using sbionImefit

Parameter fitting functionality now supports the following error models:

- constant
- proportional
- combined
- exponential

You can specify an error term when performing population fitting using the sbionlmefit or sbionlmefitsa function.

For more information, see "Specifying an Error Model" in the  ${\rm SimBiology}^{{\rm \tiny I\!\!R}}$  documentation.

### **Support for Covariate Analysis**

With the introduction of the PKCovariateModel object and related methods, you can now perform covariate analysis for continuous covariates.

If you use the command line, see the following section for more information:

• "Specifying a Covariate Model at the Command Line"

If you use the SimBiology desktop, see the following section for more information:

• "Specifying a Covariate Model in the SimBiology Desktop"

### **Support for Multiple Response Fitting**

SimBiology now supports multiple responses when performing a population or individual fit task.

If you use the command line, see the following sections for more information:

- "Creating PK Models at the Command Line"
- "Fitting Pharmacokinetic Model Parameters at the Command Line"

If you use the SimBiology desktop, see the following sections for more information:

- "Creating PK Models in the SimBiology Desktop Using a Wizard"
- "Fitting Pharmacokinetic Model Parameters in the SimBiology Desktop"

### **Support for Time Lags**

SimBiology now supports time lags for doses used in a simulation or fit (population or individual) task.

If you use the command line, see the following sections for more information:

- "Creating PK Models at the Command Line"
- "About Dosing Types"
- "Fitting Pharmacokinetic Model Parameters at the Command Line"

If you use the SimBiology desktop, see the following sections for more information:

- "Creating PK Models in the SimBiology Desktop Using a Wizard"
- "About Dosing Types"
- "Fitting Pharmacokinetic Model Parameters in the SimBiology Desktop"

### **Support for Dimensionless Units**

SimBiology now supports dimensionless units when performing dimensional analysis and unit conversion. You specify dimensionless units either via the command line (by setting the ValueUnits property of a parameter object to 'dimensionless') or in the desktop (by selecting dimensionless for the ValueUnits in the Parameters pane).

### Modeling, Simulation, and Analysis Tools

The following function is updated:

• sbiotrellis — Plot simulation results in trellis plot. Updated to accept multiple columns from the data set to plot on the *y*-axis.

#### Parameter Scan Subplots Display Parameter Information

After performing a parameter scan, the plot window now displays the species, parameters, and compartments associated with each subplot. Hover the mouse cursor over a subplot to display this information at the bottom of the window.

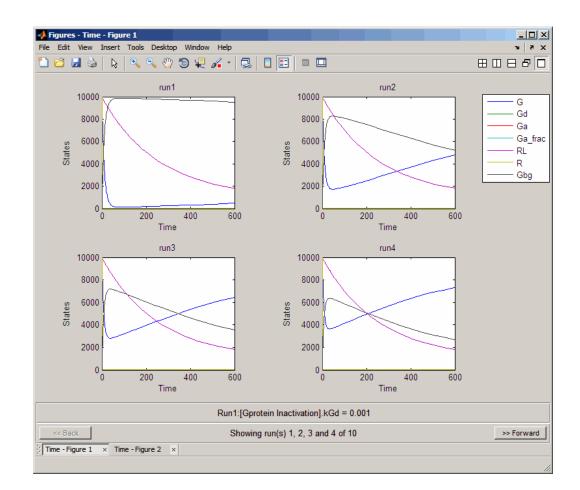

#### **Removal of the Export Tab**

The **Export** tab is removed from all Model Task panes. By default, data from these tasks automatically exports to the MATLAB workspace. To disable data exportation, select **File > Preferences > Model Tasks**, then clear the **Export task data when task completes executing** check box. To export when exporting is disabled, or to export using settings other than the default, in the Project Explorer pane, select the **Data** node under a specific

Model Task, then in the **Data** pane, click **Export** to open the Export Data dialog box.

### **Demos for Modeling**

Following is a new modeling demo:

Deterministic Simulation of a Model Containing a Discontinuity

## Version 3.2 (R2010a) SimBiology Software

This table summarizes what's new in Version 3.2 (R2010a):

| New Features and<br>Changes | Version<br>Compatibility<br>Considerations                                                               | Fixed Bugs and<br>Known Problems | Related<br>Documentation at<br>Web Site |
|-----------------------------|----------------------------------------------------------------------------------------------------|----------------------------------|-----------------------------------------|
| Yes<br>Details below        | Yes—Details labeled<br>as <b>Compatibility</b><br><b>Considerations</b> ,<br>below. See also<br>Summary. | Bug Reports<br>Includes fixes    | No                                      |

New features and changes introduced in this version are:

- "Stochastic Approximation Expectation-Maximization (SAEM) Algorithm for Fitting Population Data" on page 10
- "Enhanced Support for Importing NONMEM Formatted Files" on page 11
- "New Mode for Accelerating Simulations" on page 11
- "Enhanced Support for Applying Dosing to a Model and Dosing Multiple Compartments" on page 11
- "Support for Parameter Transformations" on page 13
- "Support for Error Models" on page 13
- "Functions and Properties Being Removed" on page 14

# Stochastic Approximation Expectation-Maximization (SAEM) Algorithm for Fitting Population Data

Now you can choose the SAEM algorithm when fitting population data. This functionality requires Statistics Toolbox<sup>TM</sup> (Version 7.3 or later).

The new stochastic algorithm for fitting NLME models is more robust with respect to starting values, enables parameter transformations, and relaxes assumption of constant error variance.

For more information, see:

- sbionlmefitsa in the SimBiology documentation
- nlmefitsa in the Statistics Toolbox documentation
- "Pharmacokinetic Modeling Functionality" in the SimBiology documentation

# Enhanced Support for Importing NONMEM Formatted Files

Import data files with NONMEM<sup>®</sup> interpretation of column headers. SimBiology interprets the data file during import and creates the data set to use during fitting. For more information see "Importing Data — Supported Files and Data Types". After import you can also create dose schedules using the information in the imported data.

### **New Mode for Accelerating Simulations**

SimBiology enables you to prepare your models for accelerated simulations. Use this functionality to run many simulations with different initial conditions, or to run very long simulations (for example, simulations that take a minute or longer to run). Before you can use this feature you must install a C compiler, and run mex -setup before you can use this feature. For more information see "Accelerating Simulations" in the SimBiology documentation.

# Enhanced Support for Applying Dosing to a Model and Dosing Multiple Compartments

Create and apply dosing using RepeatDose Object, ScheduleDose Object and the adddose method at the command line or the **Doses** pane in the desktop.

| <ul> <li>SimBiology</li> <li>File Edit Diagram Tasks Libra</li> </ul> | arv Desktop Window | Help                     |                  |          |              |
|-----------------------------------------------------------------------|--------------------|--------------------------|------------------|----------|--------------|
| 🗄 🖛 Back 📫 Forward 📣 MAT                                              |                    |                          | p :              | Find:    | - <i>4</i> 4 |
| Project Expl 🕩 🗖 🔻 🗙                                                  | Work Area - My Pro | ject\Model Session -     | G_Protein_wt\Dos | ies      | -> □ ₹       |
| My Project                                                            | Enter Name:        | Select Typ               | e: repeat        | ▼ A      | dd Delete    |
| Model Session - G_Prote                                               | Name               |                          | ,                |          |              |
|                                                                       | 1 dose             |                          |                  | schedule |              |
| Doses                                                                 | 2 dose1            |                          |                  | schedule |              |
| Configuration Settings                                                |                    |                          |                  |          |              |
| i Model Tasks                                                         |                    |                          |                  |          |              |
| ⊡…External Data                                                       | Settings Descript  | tion                     |                  |          |              |
| Project Tasks                                                         | Name:              |                          |                  |          |              |
|                                                                       | dose 1             |                          |                  |          |              |
|                                                                       | Type:<br>schedule  |                          |                  |          |              |
|                                                                       | TargetName:        |                          |                  |          |              |
|                                                                       | L                  |                          |                  |          |              |
|                                                                       | DurationParameter  | Name:                    |                  |          |              |
|                                                                       |                    |                          |                  |          |              |
|                                                                       | TimeUnits:         |                          |                  |          |              |
|                                                                       | l l                |                          |                  |          |              |
|                                                                       | AmountUnits:       |                          |                  |          |              |
|                                                                       | RateUnits:         |                          |                  |          |              |
|                                                                       |                    |                          |                  |          | <b>•</b>     |
|                                                                       | Define schedule be | low or define with MATLA | AB code: Editor  | H        |              |
|                                                                       | Time               | Amount                   | Rate             | 2        | 7            |
|                                                                       | 1 2.0              | 9.7                      | 0.0              | tj 18    | 8 1 1        |
|                                                                       | 2 63.5             | 24.6                     | 0.0              | 1        | 92           |
|                                                                       | 3 135.5            | 33.0                     | 0.0              |          | 0 50 100     |
|                                                                       | 4                  |                          |                  |          | Time         |
|                                                                       |                    |                          |                  |          |              |
|                                                                       |                    |                          |                  | T=0      |              |

### **Compatibility Considerations**

• Previously, simulating models with dosing information required the sbiosetdosingprofile function. Using sbiosetdosingprofile now

errors and you must change how you apply dosing. For related information on dosing in pharmacokinetic models see "About Dosing Types" in the SimBiology documentation.

- Previously, you could specify that a parameter is dosed. Now only species can accept a dose.
- Previously, the PK models you created using the **New Project Wizard** or the construct method varied depending on the dose chosen. Now you get the same model, which allows you to change between dosing types.

### **Support for Parameter Transformations**

During parameter fitting, you now can specify parameter transformations. The following parameter transformations are now supported:

- none
- log
- probit
- logit

You can specify parameter transformations in individual (sbionlinfit) and population fitting (sbionlmefit or sbionlmefitsa) functions. See "Specifying Parameter Transformations" in the SimBiology documentation.

#### **Compatibility Considerations**

Previously, sbionlinfit and sbionlmefit returned the log-transformed estimates for the fixed effects. Now sbionlinfit, sbionlmefit (and sbionlmefitsa) return untransformed and transformed estimates for the fixed effects.

### **Support for Error Models**

Parameter fitting functionality now supports the following error models:

- constant
- proportional
- combined

• exponential

You can specify an error term in conjunction with a population fitting (sbionlmefitsa) function.

For more information see, "Specifying an  $\operatorname{Error}$  Model" in the SimBiology documentation.

#### **Functions and Properties Being Removed**

For more information about the process of removing functions, see "About Functions Being Removed" in "What Is in the Release Notes" on page 2.

| Function or Property<br>Name | What<br>Happens<br>When<br>You Use<br>Function<br>or<br>Property? | Use This Instead                                      | Compatibility<br>Considerations                                                                                                    |
|------------------------------|-------------------------------------------------------------------|-------------------------------------------------------|----------------------------------------------------------------------------------------------------|
| sbiosetdosingprofile         | Errors                                                            | RepeatDose Object,<br>ScheduleDose Object,<br>adddose | See the Compatibility<br>Considerations subheading<br>in"Enhanced Support<br>for Applying Dosing to a<br>Model and Dosing Multiple<br>Compartments" on page 11. |

### Version 3.1 (R2009b) SimBiology Software

This table summarizes what's new in Version 3.1 (R2009b):

| New Features and<br>Changes | Version<br>Compatibility<br>Considerations                                                               | Fixed Bugs and<br>Known Problems | Related<br>Documentation at<br>Web Site |
|-----------------------------|----------------------------------------------------------------------------------------------------|----------------------------------|-----------------------------------------|
| Yes<br>Details below        | Yes—Details labeled<br>as <b>Compatibility</b><br><b>Considerations</b> ,<br>below. See also<br>Summary. | Bug Reports<br>Includes fixes    | No                                      |

New features and changes introduced in this version are:

- "Increased Performance When Repeatedly Simulating a Model" on page 15
- "Enhanced Desktop Support for Scanning Using Monte Carlo Methods" on page 16
- "Desktop Support for Copy and Paste" on page 16
- "View Status of Parameter Fitting Task During Run" on page 16
- "Improved Usability for Model Building and Debugging" on page 16
- "Unit Conversion Compatibility Considerations" on page 17
- "Functions and Properties Being Removed" on page 17

# Increased Performance When Repeatedly Simulating a Model

Many analysis tasks that involve repeatedly simulating a model now run faster. These tasks include parameter fits and scans, as well as repeatedly simulating the same model using different variants or setting different values for the InitialAmount of species, the Capacity of compartments, and the Value of parameters. Under these conditions, repeatedly simulating the model generates any applicable warnings only the first time. To display warnings again, use the verification methods described in "Verifying that a Model Has No Warnings or Errors" in the SimBiology User's Guide.

# Enhanced Desktop Support for Scanning Using Monte Carlo Methods

Scanning analysis now includes additional support for Monte Carlo methods. You can specify sampling using the options multivariate normal distribution or latin hypercube sample with a normal distribution. The Statistics Toolbox is required for this functionality. For more information, see "Scanning Analysis" in the SimBiology User's Guide documentation.

### **Desktop Support for Copy and Paste**

The SimBiology desktop now supports copying and pasting. Use the typical keyboard shortcuts or the context menus to execute these commands.

### View Status of Parameter Fitting Task During Run

You can track the status of a parameter fit when using nonlinear mixed effects with the sbiofitstatusplot function at the command line or by selecting an option in the SimBiology desktop. For more information, see "Obtaining the Status of Fitting" (command line) or "Obtaining the Status of Fitting" (desktop).

# Improved Usability for Model Building and Debugging

The SimBiology desktop now supports:

- Dynamically updated error indicators for variants, configuring plots, and defining scans Shows correctly defined, incorrectly defined, and warning indicators (green, red, and yellow) for additional help with model debugging.
- M-Lint indicators Wherever code appears in the desktop, the indicators used by M-lint also appear.
- Help for user-identified MATLAB code Select and use the contextmenu to find help on functions where code appears in the desktop.

### **Unit Conversion Compatibility Considerations**

Previously a model with no units specified could have unit conversion on or off. Now, a model with no units specified that has UnitConversion on shows an error. Set UnitConversion off for models without units.

### **Functions and Properties Being Removed**

For more information about the process of removing functions, see "About Functions Being Removed" in "What Is in the Release Notes" on page 2.

| Function or Property<br>Name                                               | What<br>Happens<br>When<br>You Use<br>Function<br>or<br>Property? | Use This Instead | Compatibility<br>Considerations                                                    |
|----------------------------------------------------------------------------|-------------------------------------------------------------------|------------------|------------------------------------------------------------------------------------|
| <i>-flat</i> as an option for<br>getstoichmatrix and<br>getadjacencymatrix | Errors                                                            | Not applicable   | Since support for submodels<br>has been removed, this<br>option no longer applies. |

## Version 3.0 (R2009a) SimBiology Software

This table summarizes what's new in Version 3.0 (R2009a):

| New Features and<br>Changes | Version<br>Compatibility<br>Considerations | Fixed Bugs and<br>Known Problems | Related<br>Documentation at<br>Web Site |
|-----------------------------|--------------------------------------------|----------------------------------|-----------------------------------------|
| Yes<br>Details below        | No                                         | Bug Reports<br>Includes fixes    | No                                      |

New features and changes introduced in this version are:

- "New Feature to Import, Visualize, and Statistically Analyze Clinical and Experimental Data" on page 18
- "New Functionality to Create Pharmacokinetic Models" on page 19
- "New Functionality to Fit Data and Estimate Parameters Using Nonlinear Mixed Effects" on page 19
- "New Diagnostic Plots for Individual and Population Fitting Results" on page 20
- "New Project Wizard to Add Data, Create Models, and Specify Tasks" on page 20
- "New simbiology Command to Open the SimBiology Desktop" on page 21
- "Enhanced Usability Features in the SimBiology Desktop" on page 21
- "New Demo for Pharmacokinetic Modeling" on page 21

#### New Feature to Import, Visualize, and Statistically Analyze Clinical and Experimental Data

You can import tabular data into the SimBiology desktop or the MATLAB Workspace. The supported file types are .xls, .csv, and .txt.

At the command line, you can process and visualize the data using command-line functions. In the SimBiology desktop, you can filter the raw data to suppress outliers, visualize data using MATLAB plots, and calculate statistics to analyze the data. You can further choose to plot the imported data with any analysis task.

See "Importing Data — Supported Files and Data Types" in the SimBiology User's Guide for more information.

### **New Functionality to Create Pharmacokinetic Models**

You can automatically generate pharmacokinetic (PK) models by specifying number of compartments, dosing type, and method of elimination. If you plan to use the MATLAB command line, see "Creating PK Models at the Command Line" in the SimBiology User's Guide for more information.

If you plan to use the SimBiology desktop, the new Add Model wizard lets you automatically generate PK models in the desktop. See "Creating PK Models in the SimBiology Desktop Using a Wizard" in the SimBiology User's Guide for more information.

In addition, in the SimBiology desktop you can start by creating a new project using the new Project Wizard which also lets you add data, create models, and add analysis tasks in a SimBiology project. See "New Project Wizard to Add Data, Create Models, and Specify Tasks" on page 20 for additional information.

#### New Functionality to Fit Data and Estimate Parameters Using Nonlinear Mixed Effects

You can perform both individual and population fits to grouped longitudinal data.

- Individual fit Fit data using nonlinear least squares method, estimate parameters, and calculate residuals and the estimated coefficient covariance matrix.
- Population fit Estimate the fixed effects and the random sources of variation on parameters, using nonlinear mixed-effects models.

You can use the following methods to estimate the fixed effects:

- LME Linear mixed-effects approximation
- RELME Restricted LME approximation

- F0 First-order estimate
- FOCE First-order conditional estimate

For more information, see "Pharmacokinetic Modeling Functionality" in the SimBiology User's Guide.

#### New Diagnostic Plots for Individual and Population Fitting Results

In the SimBiology desktop, after fitting the data, the analysis generates diagnostic plots that show:

- The predicted time courses and observations for an individual or the population
- Observed versus predicted values
- Residuals versus time, group, or predictions
- Distribution of the residuals
- A box-plot for random effects or parameter estimates from individual fitting.

For more information, see "Visualizing Parameter Fitting Results and Generating Diagnostic Plots" in the SimBiology User's Guide.

#### New Project Wizard to Add Data, Create Models, and Specify Tasks

The newly added Project Wizard in the SimBiology desktop lets you:

- Add data from text files, spreadsheets, or the MATLAB Workspace.
- Create models, including automatically generate pharmacokinetic models by specifying number of compartments, dosing type, and method of elimination.
- Specify analysis tasks to add to the project.

For an example of how to use the Project Wizard, see "Modeling Using the SimBiology Graphical User Interface" in the SimBiology Getting Started Guide.

# New simbiology Command to Open the SimBiology Desktop

A new function, simbiology, has been added for enhanced usability in opening the SimBiology desktop. simbiology is equivalent to the sbiodesktop function, which is also supported.

#### Enhanced Usability Features in the SimBiology Desktop

The following enhancements to the SimBiology desktop are included in this release:

- Back and Forward buttons to help with navigation between desktop panes
- In **Preferences**, the ability to choose default model tasks to add to a model when loading an SBML file or importing a model from the MATLAB Workspace

### New Demo for Pharmacokinetic Modeling

There is a new demo showing pharmacokinetic modeling functionality (Modeling the Population Pharmacokinetics of Phenobarbital in Neonates). To see all demos, click **SimBiology demos** or type demo('MATLAB', 'SimBiology') at the command prompt.

## Version 2.4 (R2008b) SimBiology Software

This table summarizes what's new in Version 2.4 (R2008b):

| New Features and<br>Changes | Version<br>Compatibility<br>Considerations                                                               | Fixed Bugs and<br>Known Problems | Related<br>Documentation at<br>Web Site |
|-----------------------------|----------------------------------------------------------------------------------------------------|----------------------------------|-----------------------------------------|
| Yes<br>Details below        | Yes—Details labeled<br>as <b>Compatibility</b><br><b>Considerations</b> ,<br>below. See also<br>Summary. | Bug Reports<br>Includes fixes    | No                                      |

New features and changes introduced in this version are:

- "Enhanced Usability with the Redesigned Reaction Pane" on page 22
- "Additional Support for Showing Usages and Generating Reports in the SimBiology Desktop" on page 23
- "Support for Specifying Additional Inputs in Custom Plot Types" on page 24
- "Edit Graphical Models Using the New Block Property Editor" on page 25
- "Manage and Share Libraries Using the New Library Explorer" on page 26
- "Additional Options for Renaming Compartments, Species, and Parameters" on page 28
- "Change in the Random Number Generator Used During Stochastic Simulations" on page 29
- "Functions and Properties Being Removed" on page 30

# Enhanced Usability with the Redesigned Reaction Pane

In the SimBiology desktop, the redesigned reaction pane consolidates the procedure to configure kinetic law, rate parameters, rate species, and reaction rates on one screen.

| Wo   | Work Area - My Project\Model Session - Heterotrimeric_G_Protein_wt\SimBiology Model\Reactions 🛛 🗠 🧃 |                            |            |                |                               |                |                 |           |
|------|----------------------------------------------------------------------------------------------------|----------------------------|------------|----------------|-------------------------------|----------------|-----------------|-----------|
| °铀 I | 월 Build 📲 Edit 🚼 원ind 마뤿 Unbind                                                                     |                            |            |                |                               |                |                 |           |
| Ente | Enter Reaction: Add Delete                                                                          |                            |            |                |                               |                |                 |           |
|      | Name                                                                                                | Reaction                   |            | KineticLaw     |                               | ReactionRate   |                 |           |
| 1    | Receptor ligand interaction                                                                         | L + R <-> RL               |            | MassAction     | •                             | krl*l*r - krl  | m*RL            |           |
| 2    | R synthesis/degradation                                                                             | R <-> null                 |            | MassAction     | <b>*</b>                      | kRdo*R - kRs   |                 |           |
| 3    | RL degradation                                                                                      | RL -> null                 |            | MassAction     | <b>*</b>                      | kRD1*RL        |                 |           |
| 4    | Gprotein complex formation                                                                          | Gd + Gbg -> G              |            | MassAction     | Ψ.                            | kG1*Gd*Gbg     |                 |           |
| 5    | Gprotein activation                                                                                 | G + RL -> Ga + Gbg +       | RL         | MassAction     | Ψ.                            | kGa*G*RL       |                 |           |
| 6    | Gprotein Inactivation                                                                               | Ga -> Gd                   |            | MassAction     | Ψ.                            | kGd*Ga         |                 |           |
| -    |                                                                                                    |                            |            | -              |                               |                |                 |           |
| Se   | ttings Description                                                                                  |                            |            |                |                               |                |                 |           |
| Rea  | action: 🔽 Reversible                                                                                |                            |            |                |                               |                |                 |           |
| L    | - R <-> RL                                                                                          |                            |            |                |                               |                |                 | 1         |
|      | eticLaw:                                                                                            | Expression:                |            |                |                               |                |                 |           |
|      | assAction                                                                                           | (Forward Rate Para         |            | assAction Spec | cies) - (Revers               | e Rate Paramet | er)*(MassAction | Species)  |
| F    | 1ap between KineticLaw Parameters<br>Kinetic Law Parameter                                          | Parameter Names            | :<br>Value |                | [                             |                | JeUnits         |           |
|      |                                                                                                    |                            | 3.32E-18   |                | Scope                         |                | Jeunits         | <b></b> * |
| 1    |                                                                                                    | kr.                        | 0.01       |                | L + R < > RL<br>L + R < -> RL |                |                 | <u>-</u>  |
|      | Ap between KineticLaw Species an                                                                    | ( ·                        | 0.01       |                |                               |                |                 |           |
| Ľ    | Kinetic Law Species                                                                                 | Species Name               | InitialAmo | upt            | Scope                         | Ini            | tialAmountUnits |           |
|      |                                                                                                    | species Name               | 6.022E17   | unic           | unnamed                       | 111            | dalAmounconics  |           |
|      |                                                                                                    | R                          | 10000.0    |                | unnamed                       |                |                 |           |
|      |                                                                                                    |                            |            |                |                               |                |                 |           |
|      | ReactionRate:                                                                                       |                            |            |                |                               |                |                 |           |
|      | ne:                                                                                                 |                            |            |                |                               |                |                 |           |
|      | ceptor ligand interaction                                                                           |                            |            |                |                               |                |                 |           |
| Ý    | Active (Select if the reaction is enal                                                              | bled during the simulation | on.)       |                |                               |                |                 |           |

#### Additional Support for Showing Usages and Generating Reports in the SimBiology Desktop

#### **Additional Support for Showing Usages**

The **Compartments** and **Species** panes now have added support for showing usages of compartments and species in a model. To show usages of a component, right-click (Windows<sup>®</sup>), or **Ctrl**+click (Macintosh<sup>®</sup>) the

compartment or species table, and select **Show Usages**. Support has also been added for showing usages from the **Diagram View**.

#### **Additional Support for Generating Reports**

You can now automatically populate report contents with one click in the **Report** pane. In the **Project Explorer**, right-click (Windows), or **Ctrl**+click (Macintosh) **Project Tasks** and select **Add Task > Generate report** to create a report. Select **Help > SimBiology Desktop Help** to see the context-sensitive help for information on how to generate reports. Click **AutoBuild** to populate the contents of your report automatically.

| Project Explorer - gprotein | X 5 🗆 🕂         |  |  |  |
|-----------------------------|-----------------|--|--|--|
| My Project                  |                 |  |  |  |
| Heterotrimeric_G_Protein_wt |                 |  |  |  |
| - SimBiology Model          |                 |  |  |  |
| Diagram View                |                 |  |  |  |
|                             |                 |  |  |  |
| Reactions                   |                 |  |  |  |
| Parameters                  |                 |  |  |  |
| Rules                       |                 |  |  |  |
| Events                      |                 |  |  |  |
| ⊕ Model Variable Settings   |                 |  |  |  |
| ⊕ ·· Model Tasks            |                 |  |  |  |
| Project Toolog              |                 |  |  |  |
| Open                        |                 |  |  |  |
| Add Task 🕨 🕨                | Search model(s) |  |  |  |
| Import Report               | Generate report |  |  |  |
| Organize Project Tasks      |                 |  |  |  |

# Support for Specifying Additional Inputs in Custom Plot Types

You can now specify additional inputs for plot types and define their types, default values, and ranges where applicable. For example, you can use this feature to extend the Time plot with an additional input to specify markers.

#### **Compatibility Considerations**

This consideration applies when you previously created custom plot types. Before, you could define the number of species or parameters that could be specified for x or y arguments. This functionality has been removed. You should modify your plot code to enforce this constraint. For an example of enforcing the constraint, see the code for the built-in plot type XY.

To access this code:

- In the SimBiology desktop, select Desktop > Library Explorer. The Library Explorer opens.
- 2 Select Plot Types.
- **3** In the plot types table, select XY. The code section updates to show XY plot type code.

# Edit Graphical Models Using the New Block Property Editor

The **Block Property Editor** is a tool that facilitates model building using the **Diagram View** pane by docking next to the diagram and allowing you to change properties of the selected block in the diagram. If you select multiple blocks, you can edit the properties that are common between each block. To open the **Block Property Editor**, select a block in the **Diagram View** pane, and then select **Diagram > Tools > Block Property Editor**.

| Work Area - My Project\Model Sess 🖛 🗖 🔻                            | Block Property Editor - R -भ 🗆 रू 🗙                                                                                                    |
|--------------------------------------------------------------------|----------------------------------------------------------------------------------------------------|
| 100% + *                                                           | ✓ Settings                                                                                                    |
| C<br>C<br>C<br>C<br>C<br>C<br>C<br>C<br>C<br>C<br>C<br>C<br>C<br>C | Name:          R         Scope:         Junnamed         InitialAmount:         10000.0         InitialAmountUnits:         ConstantAmount (Select if the species quantity cannot change during the simulation.)         BoundaryCondition (Select if the species quantity is not determined by the set of reactions.)                                                                                                    |
| Gprotein actr                                                      |                                                                                                    |
| O<br>Ct<br>Ga                                                      | Pescription     Appearance     X: 118 Y: 110 Width: 52 Height: 26     Text Location:     left     Text Font:     Arial     Block Appearance:         round rectangle         round rectangle         Text Color (Specify the color of the text.)         Left         Face Color (Specify the outline color of the block.)         Face Color (Specify the fill color of the block.)         Face Color (Specify the fill color of the block.)         Species Plot |
|                                                                    |                                                                                                    |

## Manage and Share Libraries Using the New Library Explorer

The **Library Explorer** adds the ability to add, modify, and share the contents of kinetic law, plot type, unit, unit prefix, and block libraries. To open the **Library Explorer**, in the SimBiology desktop, select **Desktop > Show Library Explorer**.

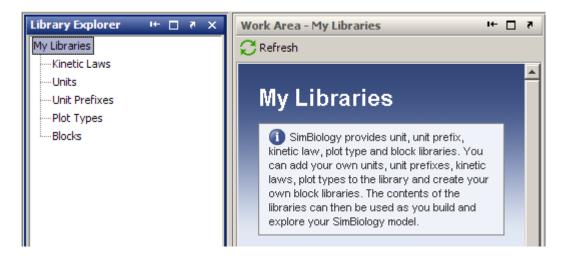

The **Library Explorer** shows all built-in and user-defined components, namely kinetic laws, units, unit prefixes, plot types, and blocks.

- **Kinetic Laws** Contains kinetic laws that you can use as templates while creating a reaction rate expression.
- **Units** Contains units that you can specify for compartment capacity, species amounts and parameter values, to do dimensional analysis and unit conversion during simulation.
- Unit Prefixes Contains all unit prefixes that you can specify in combination with a valid unit for compartment capacity, species amounts and parameter values, to do dimensional analysis and unit conversion during simulation.
- **Plot Types** Contains different types of plots that you can use with **Model Tasks** to visualize your results.
- Blocks Contains blocks that you can use in the Diagram View.

For help, open the Library Explorer and select Help > SimBiology Desktop Help to see the context-sensitive help. Select a library in the Library Explorer to view information specific to the library.

#### Additional Options for Renaming Compartments, Species, and Parameters

#### New Method for Renaming at the Command Line

The newly added rename method allows you to change the name of a compartment, species, or parameter, and update the name in expressions that refer to the component. Use the rename method instead of the set method to enable the name change and expression update.

#### New Options for Renaming in the SimBiology Desktop

You can specify how compartments, species, and parameter names should be updated in expressions. When you rename a compartment, species, or parameter, by default the names are set to be updated in all expressions that refer to the component being renamed. During renaming, if the component is used in one or more expressions, you will see a dialog box that tells you which expressions will be updated. For example, the following dialog box appears when you try to rename species G to Gnew.

| Species G is used in 3 expressions. Renaming G to Gnew will update the following expressions: |          |                 |                         |  |
|-----------------------------------------------------------------------------------------------|----------|-----------------|-------------------------|--|
| Source                                                                                        | -        | Source Property | Usage                   |  |
| Gd + Gbg -> G                                                                                 | Reaction | Reaction        | Gd + Gbg -> G           |  |
| G + RL -> Ga + Gbg + RL                                                                       | Reaction | Reaction        | G + RL -> Ga + Gbg + RL |  |
| G + RL -> Ga + Gbg + RL                                                                       | Reaction | ReactionRate    | kGa*G*RL                |  |
|                                                                                               |          |                 |                         |  |
|                                                                                               |          |                 |                         |  |

You can choose not to see this dialog box for every instance of renaming. You can also set your preferences on whether expressions should be updated. To select preferences for renaming:

1 Select File > Preferences. The Preferences dialog box opens.

2 Click Rename to view and select default renaming options.

You can also specify whether to update expressions while renaming a component in the **Compartment**, **Species**, or **Parameter** panes. Right-click (Windows or Linux<sup>®</sup>) or **Ctrl**+click (Macintosh) the species, parameters, or compartment table and select **Rename**. This allows you to select whether to use the new name in all expressions referring to the component.

#### **Compatibility Considerations**

Previously, if you changed the name in a table or the diagram, expressions that used the components were not updated unless you selected **Rename in Expressions** from the context menu. Now the default is to change the name in expressions. But, you will see a dialog box that allows you to cancel the action if necessary, and you can specify the default as shown in "Additional Options for Renaming Compartments, Species, and Parameters" on page 28.

# Change in the Random Number Generator Used During Stochastic Simulations

The default random number generator used during stochastic simulation has changed. The stochastic solver now uses the random numbers from the MATLAB default stream. When you run a model using a stochastic solver, and have set the RandomState property in the configuration set, you may see different simulation results relative to previous releases because the random numbers used may be different.

For more information about the change to the random number generator, see Upgrade to Random Number Generator in the MATLAB release notes.

#### **Compatibility Considerations**

If you never set the RandomState property, there should be no compatibility considerations. If however, you have previously set RandomState for your model and want to reproduce your previous results, type rand('state',0); at the command line before running the simulation. This sets the random number generator to the one used in previous releases.

### **Functions and Properties Being Removed**

For more information about the process of removing functions, see "About Functions Being Removed" in "What Is in the Release Notes" on page 2.

| Function or Property<br>Name                        | What<br>Happens<br>When<br>You Use<br>Function<br>or<br>Property? | Use This Instead | Compatibility<br>Considerations                                                                                                    |
|-----------------------------------------------------|-------------------------------------------------------------------|------------------|----------------------------------------------------------------------------------------------------|
| sbioevent                                           | Errors                                                            | addevent         | Events must belong to a<br>model. Replace all existing<br>instances of sbioevent<br>with addevent.                                 |
| sbioparameter                                       | Errors                                                            | addparameter     | Parameters must belong<br>to a model or a kinetic<br>law. Replace all existing<br>instances of sbioparameter<br>with addparameter. |
| sbioreaction                                        | Errors                                                            | addreaction      | Reactions must belong to a<br>model. Replace all existing<br>instances of sbioreaction<br>with addreaction.                        |
| <i>Model name</i> as an input argument for sbioroot | Errors                                                            | sbioselect       | sbioroot does not accept<br>a model name as an input<br>argument. Use sbioselect<br>to query models by name.                       |
| sbiorule                                            | Errors                                                            | addrule          | Rules must belong to a<br>model. Replace all existing<br>instances of sbiorule with<br>addrule.                                    |

| Function or Property<br>Name | What<br>Happens<br>When<br>You Use<br>Function<br>or<br>Property? | Use This Instead                    | Compatibility<br>Considerations                                                                                  |
|------------------------------|-------------------------------------------------------------------|-------------------------------------|----------------------------------------------------------------------------------------------------|
| sbiospecies                  | Errors                                                            | addspecies                          | Species must belong to<br>a compartment. Replace<br>all existing instances<br>of sbiospecies with<br>addspecies. |
| sbioregisterunit             | Errors                                                            | Unit object and<br>sbioaddtolibrary | See "New Way to Add Units<br>and Unit Prefixes" on page<br>45.                                                   |
| sbiounregisterunit           | Errors                                                            | sbioremovefromlibrary               | See "New Way to Add Units<br>and Unit Prefixes" on page<br>45.                                                   |
| sbioregisterunitprefix       | Errors                                                            | Unit object and<br>sbioaddtolibrary | See "New Way to Add Units<br>and Unit Prefixes" on page<br>45.                                                   |
| sbiounregisterunitprefix     | Errors                                                            | sbioremovefromlibrary               | See "New Way to Add Units<br>and Unit Prefixes" on page<br>45.                                                   |
| BuiltInKineticLaws           | Errors                                                            | BuiltInLibrary                      | See "Changes to the Library<br>Structure in the Root" on<br>page 42.                                             |
| BuiltInUnitPrefixes          | Errors                                                            | BuiltInLibrary                      | See "Changes to the Library<br>Structure in the Root" on<br>page 42.                                             |
| BuiltInUnits                 | Errors                                                            | BuiltInLibrary                      | See "Changes to the Library<br>Structure in the Root" on<br>page 42.                                             |

| Function or Property<br>Name | What<br>Happens<br>When<br>You Use<br>Function<br>or<br>Property? | Use This Instead   | Compatibility<br>Considerations                                      |
|------------------------------|-------------------------------------------------------------------|--------------------|----------------------------------------------------------------------|
| UserDefinedKineticLaws       | Errors                                                            | UserDefinedLibrary | See "Changes to the Library<br>Structure in the Root" on<br>page 42. |
| UserDefinedUnits             | Errors                                                            | UserDefinedLibrary | See "Changes to the Library<br>Structure in the Root" on<br>page 42. |
| UserDefinedUnitPrefixes      | Errors                                                            | UserDefinedLibrary | See "Changes to the Library<br>Structure in the Root" on<br>page 42. |

## Version 2.3 (R2008a) SimBiology Software

This table summarizes what's new in Version 2.3 (R2008a):

| New Features and<br>Changes | Version<br>Compatibility<br>Considerations | Fixed Bugs and<br>Known Problems | Related<br>Documentation at<br>Web Site |
|-----------------------------|--------------------------------------------|----------------------------------|-----------------------------------------|
| Yes                         | Yes                                        | Bug Reports                      | No                                      |
| Details below               | Summary                                    | Includes fixes                   |                                         |

New features and changes introduced in this version are:

- "Support for 64-Bit Microsoft Windows" on page 33
- "Functions and Properties Being Removed" on page 33

## Support for 64-Bit Microsoft Windows

SimBiology software now has added support for 64-bit Windows (Win64).

## **Functions and Properties Being Removed**

For more information about the process of removing functions, see "About Functions Being Removed" in "What Is in the Release Notes" on page 2.

| Function or Property<br>Name | What<br>Happens<br>When<br>You Use<br>Function<br>or<br>Property? | Use This Instead | Compatibility<br>Considerations                                                                    |
|------------------------------|-------------------------------------------------------------------|------------------|----------------------------------------------------------------------------------------------------|
| sbioevent                    | Warns                                                             | addevent         | Events must belong to a<br>model. Replace all existing<br>instances of sbioevent<br>with addevent. |
| sbioparameter                | Warns                                                             | addparameter     | Parameters must belong<br>to a model or a kinetic<br>law. Replace all existing                     |

| Function or Property<br>Name | What<br>Happens<br>When<br>You Use<br>Function | Use This Instead | Compatibility<br>Considerations |
|------------------------------|------------------------------------------------|------------------|---------------------------------|
|                              | or<br>Property?                                |                  |                                 |

|                                                     |        |                                     | instances of sbioparameter with addparameter.                                                                    |
|-----------------------------------------------------|--------|-------------------------------------|----------------------------------------------------------------------------------------------------|
| sbioreaction                                        | Warns  | addreaction                         | Reactions must belong to a<br>model. Replace all existing<br>instances of sbioreaction<br>with addreaction.      |
| <i>Model name</i> as an input argument for sbioroot | Errors | sbioselect                          | sbioroot does not accept<br>a model name as an input<br>argument. Use sbioselect<br>to query models by name.     |
| sbiorule                                            | Warns  | addrule                             | Rules must belong to a<br>model. Replace all existing<br>instances of sbiorule with<br>addrule.                  |
| sbiospecies                                         | Warns  | addspecies                          | Species must belong to<br>a compartment. Replace<br>all existing instances<br>of sbiospecies with<br>addspecies. |
| sbioregisterunit                                    | Errors | Unit object and<br>sbioaddtolibrary | See "New Way to Add Units<br>and Unit Prefixes" on page<br>45.                                                   |
| sbiounregisterunit                                  | Errors | sbioremovefromlibrary               | See "New Way to Add Units<br>and Unit Prefixes" on page<br>45.                                                   |
| sbioregisterunitprefix                              | Errors | Unit object and<br>sbioaddtolibrary | See "New Way to Add Units<br>and Unit Prefixes" on page<br>45.                                                   |

| Function or Property<br>Name | What<br>Happens<br>When<br>You Use<br>Function<br>or<br>Property? | Use This Instead      | Compatibility<br>Considerations                                      |
|------------------------------|-------------------------------------------------------------------|-----------------------|----------------------------------------------------------------------|
| sbiounregisterunitprefix     | Errors                                                            | sbioremovefromlibrary | See "New Way to Add Units<br>and Unit Prefixes" on page<br>45.       |
| BuiltInKineticLaws           | Errors                                                            | BuiltInLibrary        | See "Changes to the Library<br>Structure in the Root" on<br>page 42. |
| BuiltInUnitPrefixes          | Errors                                                            | BuiltInLibrary        | See "Changes to the Library<br>Structure in the Root" on<br>page 42. |
| BuiltInUnits                 | Errors                                                            | BuiltInLibrary        | See "Changes to the Library<br>Structure in the Root" on<br>page 42. |
| UserDefinedKineticLaws       | Errors                                                            | UserDefinedLibrary    | See "Changes to the Library<br>Structure in the Root" on<br>page 42. |
| UserDefinedUnits             | Errors                                                            | UserDefinedLibrary    | See "Changes to the Library<br>Structure in the Root" on<br>page 42. |
| UserDefinedUnitPrefixes      | Errors                                                            | UserDefinedLibrary    | See "Changes to the Library<br>Structure in the Root" on<br>page 42. |

## Version 2.2 (R2007b+) SimBiology Software

This table summarizes what's new in Version 2.2 (R2007b+):

| New Features and<br>Changes | Version<br>Compatibility<br>Considerations                                                               | Fixed Bugs and<br>Known Problems | Related<br>Documentation at<br>Web Site |
|-----------------------------|----------------------------------------------------------------------------------------------------|----------------------------------|-----------------------------------------|
| Yes<br>Details below        | Yes—Details labeled<br>as <b>Compatibility</b><br><b>Considerations</b> ,<br>below. See also<br>Summary. | Bug Reports<br>Includes fixes    | No                                      |

New features and changes introduced in this version are:

- "Changes to the Model Structure" on page 36
- "Events" on page 38
- "Variants" on page 38
- "Support for Analysis Tasks in the Desktop" on page 39
- "Changes to the Library Structure in the Root" on page 42
- "New Features for Solvers and Simulation Settings" on page 43
- "New Plot Functions" on page 45
- "New Sensitivity Analysis Property for Species Outputs" on page 45
- "New Way to Add Units and Unit Prefixes" on page 45
- "Functions and Properties Being Removed" on page 46

### **Changes to the Model Structure**

The following new features and changes apply to a model's structure:

- "Compartments Now Supported" on page 37
- "Submodel Support Will Be Removed" on page 37

### **Compartments Now Supported**

SimBiology models now let you add compartments to a model, specify compartment size, simulate, and do analysis with multiple compartments. Any model containing species must have a compartment, and the species must belong to a compartment. You can also perform dimensional analysis and unit conversion accounting for the specified compartment size. For more information on compartments, refer to the following sources in the documentation:

- "Compartment" Introduction to compartments in the SimBiology Getting Started Guide.
- Compartment object Reference for compartment objects.

### Submodel Support Will Be Removed

Support for submodels will be removed in a future release. You can still open models containing submodels and create submodels, but you cannot simulate or perform any analysis tasks on the model. Therefore, you should transition to using compartments where applicable.

**Compatibility Considerations.** If you have submodels in your previously created model, you can still open your model, but you must convert the submodels into top-level SimBiology models to be able to perform any tasks.

To convert submodels, use sbioupdate.

If you open a model that contains submodels in the SimBiologydesktop, the submodels are automatically converted to models and placed in separate model sessions. See sbioupdate for more information.

As a result of removing submodels, the addmodel method and Models property of the model object are no longer relevant. You can still access the addmodel method and the Models property for this version of the software, though it may be removed in a future release.

### **Events**

You can now add events to SimBiology models. Use events to describe sudden changes in a model system. Events are supported only by the sundials solver and the stochastic solver ssa.

For more information on events, refer to the following:

- "Events" Introduction to events in the SimBiology Getting Started Guide.
- "Changing Model Component Values Using Events" Discussion about events including how events are evaluated in the SimBiology User's Guide.
- Event object Reference for event objects.
- "Sundials Solvers" Deterministic solver for simulating models with events in the SimBiology User's Guide.

Models containing events do not support sensitivity analysis.

### Variants

Variants let you store the names and values of model components and use the values stored in a variant as the alternate value to apply during a simulation. You can store values for species InitialAmount, parameter Value, and compartment Capacity in a variant.

For more information on variants, refer to the following:

- "Variants" Introduction to variants in the SimBiology Getting Started Guide.
- Variant object Reference for variant objects in the SimBiology Reference.
- "Desktop Example Applying Changes to Parameter Value Using a Variant" Example in a tutorial in the SimBiology Model Reference.

In the SimBiology desktop, expand **Model Variable Settings** and double-click **Variants** to open the **Variants** pane. The **SimBiology Desktop Help** updates with more information on adding and setting variants. If the help is not open in the desktop, select **Help > SimBiology Desktop Help**.

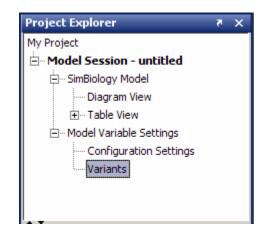

## Support for Analysis Tasks in the Desktop

The SimBiologydesktop now supports adding and managing analysis tasks through the following features:

- "Task Manager" on page 39
- "Sensitivity Analysis in the Desktop" on page 40
- "Scanning and Scanning with Sensitivities in the Desktop" on page 41
- "Ensemble Simulation Runs in the Desktop" on page 41
- "Conserved Cycle Calculations in the Desktop" on page 41
- "Create Custom Analysis Tasks" on page 42
- "Generate Reports for Projects" on page 42

#### **Task Manager**

The **Task Manager** lets you add and manage simulation and analysis tasks. In the **Project Explorer**, double-click **Model Session**. The **Model Session** pane opens with the **Task Manager** listed on the right.

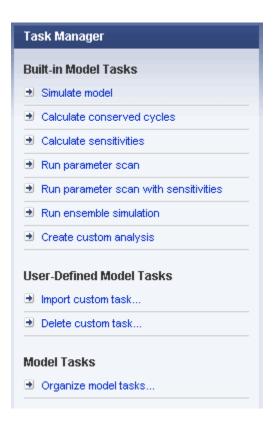

Click a task to add it to your model. The desktop adds the task to the **Project Explorer** and opens the task pane. For more information on setting up and running a task in the desktop, open the task pane and select **Help > SimBiology Desktop Help** to see the context-sensitive help.

### Sensitivity Analysis in the Desktop

Sensitivity analysis is now supported in the desktop. Sensitivity analysis was previously available only through command line. Sensitivity analysis lets you calculate the time-dependent sensitivities of a species specified in **SpeciesOutputs** with respect to species initial conditions and parameter values.

See "Performing Sensitivity Analysis Using the Desktop" in the SimBiology User's Guide for more information. You must have a model in the desktop for this feature to be enabled.

For more information on sensitivity analysis, see "Sensitivity Analysis" in the SimBiology User's Guide.

### Scanning and Scanning with Sensitivities in the Desktop

You can perform species and parameter scanning analysis alone or in combination with sensitivity analysis in the desktop. Scan a parameter value or a species initial amount to determine the effect of a range of values of the parameter or species.

Combine the scan with sensitivity analysis to explore the sensitivity of a species with respect to a range of values of a parameter or a species.

For information on how to add the task to a model, see "Task Manager" on page 39. For more information on setting up and running the task in the desktop, open the task pane and select **Help > SimBiology Desktop Help** to see the context-sensitive help. You need a model in the desktop for this feature to be enabled.

### **Ensemble Simulation Runs in the Desktop**

The SimBiologydesktop now supports ensemble simulations. You can perform ensemble simulations using the stochastic solvers to gather data from multiple stochastic runs of the model.

See "Running Ensemble Simulations in the Desktop" in the SimBiology User's Guide for more information. You need a model in the desktop for this feature to be enabled.

### **Conserved Cycle Calculations in the Desktop**

The SimBiologydesktop now supports conserved cycle calculations. This feature lets you calculate a complete set of linear conservation relations for the species in a SimBiology model object. For an introduction, see "Moiety Conservation" in the SimBiology User's Guide.

For information on how to add the task to a model, see "Task Manager" on page 39. For more information on setting up and running the task in the desktop, open the task pane and select **Help > SimBiology Desktop Help** to see the context-sensitive help. You need a model in the desktop for this feature to be enabled.

### **Create Custom Analysis Tasks**

The SimBiologydesktop lets you create custom tasks that are associated with a project. You can either write new code or copy and modify task code from built-in tasks in the desktop. For more information about creating custom tasks, see "Desktop Example — Creating Custom Analysis" in the SimBiology User's Guide.

For information on how to add the task to a model, see "Task Manager" on page 39. For more information on setting up and running the task in the desktop, open the task pane and select **Help > SimBiology Desktop Help** to see the context-sensitive help. You need a model in the desktop for this feature to be enabled.

### **Generate Reports for Projects**

You can now generate reports for your projects. Report templates let you generate a report with specified information about a model. To generate a template, in the **Project Explorer**, click **Report Templates** to open the **Report Templates** pane. Select **Help > SimBiology Desktop Help** to see the context-sensitive help for information on how to generate reports.

## Changes to the Library Structure in the Root

Built-in and user-defined libraries for units, unit prefixes, and abstract kinetic laws are now organized under two root object properties, BuiltInLibrary and UserDefinedLibrary, with subcategories for units, unit prefixes, and abstract kinetic laws. See Root object, BuiltInLibrary, and UserDefinedLibrary in SimBiology Reference for more information.

### **Compatibility Considerations**

In previous versions, the libraries were organized under six properties:

UserDefinedKineticLaws

- BuiltInKineticLaws
- UserDefinedUnits
- BuiltInUnits
- UserDefinedUnitPrefixes
- BuiltInUnitPrefixes

The changes to the library structure improve the organization of root object properties.

To illustrate the change using an example, previously you would access a user-defined kinetic law using the following syntax:

```
rootObj = sbioroot;
get(rootObj, 'UserDefinedKineticLaws')
```

You must now use the following syntax:

```
rootObj = sbioroot;
get(rootObj.UserDefinedLibrary, 'KineticLaws')
```

### **New Features for Solvers and Simulation Settings**

The following new features and changes apply to solvers and simulation settings:

- "Support for Sundials Solvers" on page 43
- "New Property in Configuration Sets to Specify Species Dimensions" on page 44
- "SimData Object Holds All Simulation Data" on page 44

#### **Support for Sundials Solvers**

The Sundials package of solvers has been added in this release. The Sundials solvers are part of a freely available third-party package developed at Lawrence Livermore National Laboratory. Models that contain events are supported by the Sundials solvers and by the stochastic solver **ssa**. For more information, see "Sundials Solvers" in the SimBiology User's Guide.

# New Property in Configuration Sets to Specify Species Dimensions

The new property DefaultSpeciesDimension lets you specify whether the default species dimensions should be concentration (default) or substance. This property thus lets you specify whether the solver should account for compartment capacity. If however, you specify the species units in the InitialAmountUnits property, these units define the species dimension regardless of the value in DefaultSpeciesDimension.

### SimData Object Holds All Simulation Data

The SimBiology SimData object now stores the data returned from any simulation. For example, the output from the sbiosimulate function is now stored in a SimData object which holds time and state data as well as metadata, such as the types and names for the logged states or the configuration set used during simulation.

You can also store data from multiple simulation runs as an array of SimData objects. Thus, the output of sbioensemblerun is an array of SimData objects. See SimData object for more information and a list of methods and properties.

**Compatibility Considerations.** The SimData object is now the preferred container for simulation and analysis task data. Previously, simulation and analysis data were stored as time series objects. Functions that used to return time series objects now return SimData objects. If you have time series objects in your projects, you can convert them using sbioupdate. Functions that used to take a time series object as an input argument now take SimData object. You can use time series objects in an input argument, but you see a warning. Support for time series objects in SimBiology functions may be removed in a future version.

The sbiogetsensmatrix and sbiogetnamedstate functions are being replaced by the SimData object methods getsensmatrix and selectbyname respectively.

## **New Plot Functions**

There are two new plot functions — sbioplot and sbiosubplot. Both functions let you plot data directly from the SimData object (see "SimData Object Holds All Simulation Data" on page 44).

sbioplot plots each simulation run for a SimData object or array of SimData objects from a model in the same figure. The plot is a time plot of each state in the object. The figure also shows a hierarchical display of all the runs in a tree, where you can choose which trajectories to show.

sbiosubplot plots each simulation run for a SimData object or array of objects into its own subplot. The subplot is a time plot of each state in the object. You can navigate through the plots in the figure window and select a subset of the plots to view.

## New Sensitivity Analysis Property for Species Outputs

To set up sensitivity analysis, you must now specify an additional property called SpeciesOutputs. In SpeciesOutputs, specify the species for which you want to compute sensitivities.

### **Compatibility Considerations**

Previously, sensitivity analysis used the species specified in StatesToLog as the species for which sensitivities should be calculated. SpeciesOutputs improves the functionality by separating the use of the properties.

If you have models from a previous version configured for sensitivity analysis, you must specify species for which you want to compute sensitivities in the SpeciesOutputs property. Until this property is specified, sensitivity analysis gives a warning that the SpeciesOutputs property is not set, and continues to use the species specified in StatesToLog. The use of StatesToLog in this context may not be available in a future version, so you should set the SpeciesOutputs property for your models, if applicable.

## New Way to Add Units and Unit Prefixes

Units and unit prefixes are now represented by objects. You can create units and prefixes and add them to the user-defined library using the function sbioaddtolibrary. See Unit object and UnitPrefix object for more information.

### **Compatibility Considerations**

Previously, sbioregisterunit and sbiounregisterunit created and removed units respectively. These functions now produce warnings and will be removed in a future version. Use unit objects and sbioremovefromlibrary instead.

Similarly, sbioregisterunitprefix and sbiounregisterunitprefix created and removed unit prefixes respectively. These functions now produce warnings and will be removed in a future version. Use unit prefix objects and sbioremovefromlibrary instead.

## **Functions and Properties Being Removed**

For more information about the process of removing functions, see "About Functions Being Removed" in "What Is in the Release Notes" on page 2.

| Function or Property Name | What<br>Happens<br>When<br>You Use<br>Function<br>or<br>Property? | Use This Instead                 | Compatibility<br>Considerations                             |
|---------------------------|-------------------------------------------------------------------|----------------------------------|-------------------------------------------------------------|
| addmodel                  | Warns                                                             | addcompartment, where applicable | See "Submodel<br>Support Will Be<br>Removed" on page<br>37. |
| Models                    | Still runs                                                        | Compartments, where applicable   | See "Submodel<br>Support Will Be<br>Removed" on page<br>37. |

| Function or Property Name                              | What<br>Happens<br>When<br>You Use<br>Function<br>or<br>Property? | Use This Instead                    | Compatibility<br>Considerations                                                                                       |
|--------------------------------------------------------|-------------------------------------------------------------------|-------------------------------------|----------------------------------------------------------------------------------------------------|
| <i>Model name</i> as an input<br>argument for sbioroot | Warns                                                             | sbioselect                          | sbioroot does not<br>accept a model<br>name as an input<br>argument. Use<br>sbioselect to<br>query models by<br>name. |
| sbioregisterunit                                       | Warns                                                             | Unit object and<br>sbioaddtolibrary | See "New Way to<br>Add Units and<br>Unit Prefixes" on<br>page 45.                                                     |
| sbiounregisterunit                                     | Warns                                                             | sbioremovefromlibrary               | See "New Way to<br>Add Units and<br>Unit Prefixes" on<br>page 45.                                                     |
| sbioregisterunitprefix                                 | Warns                                                             | Unit object and<br>sbioaddtolibrary | See "New Way to<br>Add Units and<br>Unit Prefixes" on<br>page 45.                                                     |
| sbiounregisterunitprefix                               | Warns                                                             | sbioremovefromlibrary               | See "New Way to<br>Add Units and<br>Unit Prefixes" on<br>page 45.                                                     |
| sbiogetsensmatrix                                      | Warns                                                             | getsensmatrix                       | See "SimData<br>Object Holds All<br>Simulation Data"<br>on page 44.                                                   |

| Function or Property Name | What<br>Happens<br>When<br>You Use<br>Function<br>or<br>Property? | Use This Instead   | Compatibility<br>Considerations                                         |
|---------------------------|-------------------------------------------------------------------|--------------------|-------------------------------------------------------------------------|
| sbiogetnamedstate         | Warns                                                             | selectbyname       | See "SimData<br>Object Holds All<br>Simulation Data"<br>on page 44.     |
| BuiltInKineticLaws        | Warns                                                             | BuiltInLibrary     | See "Changes<br>to the Library<br>Structure in the<br>Root" on page 42. |
| BuiltInUnits              | Warns                                                             | BuiltInLibrary     | See "Changes<br>to the Library<br>Structure in the<br>Root" on page 42. |
| BuiltInUnitPrefixes       | Warns                                                             | BuiltInLibrary     | See "Changes<br>to the Library<br>Structure in the<br>Root" on page 42. |
| UserDefinedKineticLaws    | Warns                                                             | UserDefinedLibrary | See "Changes<br>to the Library<br>Structure in the<br>Root" on page 42. |
| UserDefinedUnits          | Warns                                                             | UserDefinedLibrary | See "Changes<br>to the Library<br>Structure in the<br>Root" on page 42. |
| UserDefinedUnitPrefixes   | Warns                                                             | UserDefinedLibrary | See "Changes<br>to the Library<br>Structure in the<br>Root" on page 42. |

## Version 2.1.2 (R2007b) SimBiology Software

This table summarizes what's new in Version 2.1.2 (R2007b):

| New Features and<br>Changes | Version<br>Compatibility<br>Considerations | Fixed Bugs and<br>Known Problems | Related<br>Documentation at<br>Web Site |
|-----------------------------|--------------------------------------------|----------------------------------|-----------------------------------------|
| No                          | No                                         | Bug Reports                      | No                                      |

## Version 2.1.1 (R2007a) SimBiology Software

This table summarizes what's new in Version 2.1.1 (R2007a):

| New Features and<br>Changes | Version<br>Compatibility<br>Considerations | Fixed Bugs and<br>Known Problems | Related<br>Documentation at<br>Web Site |
|-----------------------------|--------------------------------------------|----------------------------------|-----------------------------------------|
| No                          | No                                         | Bug Reports                      | No                                      |

## Version 2.1 (R2006b+) SimBiology Software

This table summarizes what's new in Version 2.1 (R2006b+):

| New Features and<br>Changes | Version<br>Compatibility<br>Considerations                                                               | Fixed Bugs and<br>Known Problems | Related<br>Documentation at<br>Web Site |
|-----------------------------|----------------------------------------------------------------------------------------------------|----------------------------------|-----------------------------------------|
| Yes<br>Details below        | Yes—Details labeled<br>as <b>Compatibility</b><br><b>Considerations</b> ,<br>below. See also<br>Summary. | Bug Reports<br>Includes fixes    | No                                      |

New features and changes introduced in this version are:

- "Printing and Exporting the Diagram" on page 51
- "Diagram Menu" on page 51
- "Block Overview Tool" on page 52
- "Miscellaneous Desktop Enhancements" on page 52

## Printing and Exporting the Diagram

You can annotate and print your pathway's block diagram in SimBiology, or export the diagram using .svg, .jpeg, or .pdf file formats. For example, you can annotate the diagram with the name of the author, the date, notes, and name of the organization. You can choose to place this content as a header or footer on the diagram page.

## **Diagram Menu**

The SimBiology desktop supports multiple diagram features and actions through the **Diagram** menu. Use the menu options to do the following:

- Copy, paste, and delete blocks.
- Select model or diagram components by category (for example, select all lines or all Species blocks).

- Filter selected portions of a model diagram to include only model or diagram components by category.
- Edit multiple blocks or lines.
- Add selected blocks to a Block Library.
- Annotate and print, or export your model diagram.
- Perform layout tasks, for example, hide and show blocks, move blocks to the front or back of a diagram, rotate a block, and pin or unpin selected blocks.
- Copy the style of a block and apply the style to a group of selected blocks.
- Reload a graphic used for a block in the Block Properties dialog box.
- Access diagram tools such as the Diagram Table View, Block Library Browser, Diagram Overview, and Block Overview.

#### **Compatibility Considerations**

There is a compatibility consideration regarding the support for editing multiple blocks or lines. In SimBiology Versions 2.0 and 2.0.1, if you selected multiple blocks and/or lines and applied an editing action such as **Hide**, **Pin**, or **Hide Name**, the action applied only to the block on which you selected the right-click (context) menu. Starting in Version 2.1, applicable editing actions are propagated to all selected blocks.

## **Block Overview Tool**

The Block Overview tool provides a summary of key information about a particular block. Hover the mouse over a block to find information in the **Block Overview** pane. Each block includes information pertinent to that type of block, for example, a species block overview shows **Name**, **InitialAmount**, **InitialAmountUnits**, the number and list of reactions the species is involved in, and a description of any indicators shown in the diagram.

### **Miscellaneous Desktop Enhancements**

The enhancements for the SimBiologydesktop let you do the following:

- Set your preference to open a SimBiology pane with a single-click in the **Project Explorer**. Select **File > Preferences** to open the Preferences dialog box.
- Interrupt and stop model verification by clicking **Stop** when **Verify** is running.
- Sort the available plot arguments in the **Simulation** and **Data** panes. The X and Y argument lists are now tabulated.
- View a species and any of its cloned blocks from the search results for the species.
- Select and view multiple results for **Find** and **Bookmarks** in either the diagram or the table form.

## Version 2.0.1 (R2006b) SimBiology Software

This table summarizes what's new in Version 2.0.1 (R2006b):

| New Features and<br>Changes | Version<br>Compatibility<br>Considerations | Fixed Bugs and<br>Known Problems | Related<br>Documentation at<br>Web Site |
|-----------------------------|--------------------------------------------|----------------------------------|-----------------------------------------|
| No                          | No                                         | Bug Reports<br>Includes fixes    | No                                      |

## Version 2.0 (R2006a+) SimBiology Software

This table summarizes what's new in Version 2.0 (R2006a+):

| New Features and<br>Changes | Version<br>Compatibility<br>Considerations                                                               | Fixed Bugs and<br>Known Problems | Related<br>Documentation at<br>Web Site |
|-----------------------------|----------------------------------------------------------------------------------------------------|----------------------------------|-----------------------------------------|
| Yes<br>Details below        | Yes—Details labeled<br>as <b>Compatibility</b><br><b>Considerations</b> ,<br>below. See also<br>Summary. | Bug Reports<br>Includes fixes    | No                                      |

New features and changes introduced in this version are:

- "Diagram Interface" on page 55
- "Find and Bookmarks in Projects" on page 56
- "Sensitivity Analysis" on page 56
- "Parameter Estimation" on page 57
- "Ensemble Simulation Runs" on page 57
- "Moiety Conservation" on page 57
- "Model Verification and Validation" on page 58
- "Simulation and Solvers" on page 58
- "New Demos for SimBiology Version 2.0" on page 59

## **Diagram Interface**

The Diagram is a graphical user interface you can use to enter model pathways using block representations for species, reactions, and submodels. Use the Plot block to visualize simulation data during a simulation. For a tutorial, see "Modeling Using the SimBiology Diagram View" in the SimBiology Getting Started Guide. You can also access video demos from a list of SimBiology demos.

## Find and Bookmarks in Projects

- **Find** Type a string in the **Find** box to quickly find matching model components in the project and in abstract kinetic laws.
- **Bookmarks** Use complex rules to identify objects from the project, and create a custom and persistent set of desktop and project objects.

### **Compatibility Considerations**

In Versions 1.0 and 1.0.1, SimBiology projects saved searches. In Version 2.0, the project saves bookmarks. The software converts a previous version's saved search into a bookmark. After you save a project in Version 2.0, a bookmark is saved and the old search is no longer available. If a project contains a search, you see a warning that the project file will contain a bookmark rather than a search after saving.

All functionality available in Version 1.0 searches are present in Version 2.0 bookmarks except for the ability to mix and match and and or between the search rows. If you have a multiple-row search saved with a mixture of and and or, when you load this project into Version 2.0, it is converted to either all or any based on whether the software first encounters and or or.

## **Sensitivity Analysis**

You can perform sensitivity analysis using the following properties:

- SensitivityAnalysis Configuration set property that lets you calculate the time-dependent sensitivities of all the species states defined by the StatesToLog property with respect to species initial conditions and parameter values.
- SensitivityAnalysisOptions An object that holds the sensitivity analysis options in the configuration set object. Properties of SensitivityAnalysisOptions are summarized below:
  - SpeciesInputFactors Specify the species with respect to which you want to compute the sensitivities of the species states in your model.
  - ParameterInputFactors Specify the parameters with respect to which you want to compute the sensitivities of the species states in your model.

Normalization — Specify the normalization for the calculated sensitivities.

For an introduction and an example, see "Sensitivity Analysis" in the SimBiology User's Guide.

## **Parameter Estimation**

The sbioparamestim function lets you estimate any or all parameters in your model using the experimental data you provide. The software uses the optimization functions in the MATLAB, Optimization Toolbox<sup>TM</sup>, and Global Optimization Toolbox software to enable parameter estimation.

Optimization Toolbox and Global Optimization Toolbox software are not required for you to use sbioparamestim. If you do not have these products installed, sbioparamestim uses the MATLAB function fminsearch by default.

For an introduction and an example, see "Parameter Estimation" in the SimBiology User's Guide.

## **Ensemble Simulation Runs**

You can perform ensemble simulations using the stochastic solvers to gather data from multiple stochastic runs of the model. The following functions let you perform ensemble runs:

- sbioensemblerun Performs multiple stochastic ensemble runs of the SimBiology model object.
- sbioensembleplot Shows a 2-D distribution plot or a 3-D shaded plot of the time varying distribution of one or more specified species in the ensemble data generated by sbioensemblerun.
- sbioensemblestats Gets mean and variance as a function of time for all the species in the ensemble data generated by sbioensemblerun.

## **Moiety Conservation**

The sbioconsmoiety function lets you calculate a complete set of linear conservation relations for the species in a SimBiology model object.

For an introduction and an example, see "Moiety Conservation" in the SimBiology User's Guide.

## **Model Verification and Validation**

SimBiology software performs model verification and validation either during simulation, or when you explicitly execute the commands for verification before simulation.

### Verification at the Command Line

The following new functions let you verify and validate, at the command line, that your model is ready for simulation:

- verify Performs checks on a model to verify that you can simulate the model. You see stacked errors and warnings if any problems are found. To see the entire list of errors and warnings, use sbiolasterror and sbiolastwarning.
- sbiolasterror Returns a SimBiology diagnostic structure array containing the last errors that are generated.
- sbiolastwarning Returns a SimBiology diagnostic structure array containing the last warnings that are generated.

### Verification on the SimBiology Desktop

Click the **Verify** button on the SimBiology desktop toolbar to perform verification and validation of your model. The **Output** pane opens to show the errors and warnings. You can double-click a result row to go to the location of the error or warning.

## **Simulation and Solvers**

The following new features and changes apply to simulation settings and solvers:

- MaxStep Lets you specify the upper bound on solver step size for a deterministic solver. MaxStep is a property of the SolverOptions object.
- Implicit Tau solver settings For impltau, AbsoluteTolerance holds the value for convergence tolerance for the nonlinear solver that

is used internally by the Implicit Tau solver. You can now specify AbsoluteTolerance for impltau. Previously, if you selected the Implicit Tau solver, the software ignored any changes to the AbsoluteTolerance and RelativeTolerance options within a configuration set and used the default values set internally.

• UnitConversion — Supported by both deterministic solvers and stochastic solvers. Previously UnitConversion was supported only by the stochastic solvers.

### Implicit Tau Solver Settings Compatibility Considerations

The RelativeTolerance property is no longer valid for the Implicit Tau (impltau) solver.

When you load a file created in a previous version, the project loads the RelativeTolerance property. But when you save the file, the software updates the change.

### **Unit Conversion Compatibility Considerations**

The UnitConversion property default is now 'false'. If you load a SimBiology project created in a previous version into the SimBiology desktop, the UnitConversion setting in each model in the project remains as the saved setting. If however, you are running a script, you must now remember to set the UnitConversion property to true if you want the software to perform unit conversions

## **New Demos for SimBiology Version 2.0**

There are 14 new demos for SimBiology Version 2.0. Click **SimBiology demos** or type demo('MATLAB', 'SimBiology') at the command prompt.

## Version 1.0.1 (R2006a) SimBiology Software

This table summarizes what's new in Version 1.0.1 (R2006a):

| New Features and<br>Changes | Version<br>Compatibility<br>Considerations | Fixed Bugs and<br>Known Problems | Related<br>Documentation at<br>Web Site |
|-----------------------------|--------------------------------------------|----------------------------------|-----------------------------------------|
| Yes<br>Details below        | No                                         | Bug Reports                      | No                                      |

The changes introduced in this version are:

- The characters \, ^, and \* in species and parameter names are now supported in rules.
- Rules are now supported in submodels.

## Version 1.0 (R14SP3+) SimBiology Software

This table summarizes what's new in Version 1.0 (R14SP3+):

| New Features and<br>Changes | Version<br>Compatibility<br>Considerations | Fixed Bugs and<br>Known Problems | Related<br>Documentation at<br>Web Site |
|-----------------------------|--------------------------------------------|----------------------------------|-----------------------------------------|
| Yes<br>Details below        | No                                         | Bug Reports                      | No                                      |

The features introduced in this version are:

- "Introduction" on page 61
- "Features" on page 62
- "Known Software Problems" on page 62
- "Upgrading from a Beta Release" on page 66

## Introduction

SimBiology Version 1.0 (Release 14SP3+) is an integrated environment for modeling biological processes, simulating the dynamic behavior of these processes, and analyzing simulation and experimental data. Biological processes include metabolic, genetic, and signaling pathways with transform, binding, and transport reactions. You can use SimBiology software as a tool in three major areas:

- **Model** Design and build models by entering model components with a graphical desktop interface, or use the MATLAB Command Window.
- **Simulate** Select deterministic or stochastic solvers and observe the changes in species amounts and variable parameter values over time.
- Analyze Log data from a simulation and export the data to the MATLAB workspace. Compare simulation with experimental data for parameter estimation and model validation.

### **Features**

The features in SimBiology Version 1.0 are the following:

- **Graphical user interface** Provides access to the command-line functionality through a graphical user interface (GUI).
- **Command-line interface** All the features are accessible and executable from the MATLAB Command Window.
- **Data formats and projects** Organize and save related models, simulation data, and analysis results in project files. Save user-defined kinetic laws and units. Share models by exporting SBML Level 2 files.
- **Modeling** Create biological models by adding components that include reactions, species, parameters, kinetic laws, rules, and submodels.
- **Simulation** Select either deterministic or stochastic solvers with dimensional analysis and unit conversion.
- **Analysis** SimBiology software is fully integrated with MATLAB. Record data during a simulation and analyze results in MATLAB.

## **Known Software Problems**

To view important open bugs for SimBiology Version 1.0, use the Bug Reports interface on the MathWorks Web site.

**Note** If you are not already logged in to your MathWorks Account, when you link to the Bug Reports interface (see below), you will be prompted to log in or create an account.

After you are logged in, use this Bug Reports link. You will see the bug report for SimBiology. The report is sorted with fixed bugs listed first, and then open bugs. You can select the Status column to list the open bugs first.

If you are viewing these release notes in PDF form on the MathWorks Web site, you can refer to the HTML form of the release notes on the MathWorks Web site and use the link provided.

Software problems include unsupported SBML features and current feature and function limitations.

### **Unsupported SBML Level 2 Version 1 Features**

SimBiology software supports a subset of the SBML Level 2 Version 1 specification. Unsupported features include:

- Compartments Model compartments are not supported. If an imported SBML model has a single compartment, the model is loaded as a top-level model. If the model has multiple compartments, you see a warning and the software does not load the SBML file.
- Volume Volume is not supported and cannot be specified.
- Events Events in an SBML file are ignored when you are importing into a project.
- Piecewise kinetics Models with piecewise kinetics are loaded in, but the software ignores the definitions for piecewise kinetics.
- Function definitions Models containing functional definitions are loaded, but you see a warning and the software ignores the function definitions.
- MATLAB incompatible variable names in UnitDefinition Models that have variable names incompatible with MATLAB in UnitDefinition are not loaded and you see an error message.

### **Functional Limitations**

#### **Simulation and Solvers**

- Stochastic solvers support only mass action kinetics, while ODE solvers support all built-in and user-defined kinetic laws.
- If you use a stochastic solver to simulate a model, the software ignores any rate, assignment, or algebraic rules if present in the model.
- If you have DimensionalAnalysis and UnitConversion on for the stochastic solvers, note that the software assumes that volume is unity during simulation. The stochastic solvers perform calculations using species units in molecules. Therefore, if you specify the species units in molecules per unit volume or moles per unit volume, the software assumes volume to be unity and converts species amounts to molecules for simulation. The results are finally plotted in the units you specified for the species.

In addition, if you have reactions with stoichiometric coefficients greater than or equal to 2, you need to convert the deterministic rate constants to stochastic rate constants. For example, 2 R -> P has a reaction rate of  $v=k[R]^2$ . If R is moles/liter, the deterministic rate constant k has units of liter/mole-second. If the unit of species concentration is molecule, then the stochastic rate constant c has units of 1/molecule-second, and c = 2k/NV where N is Avogadro's Number, 6.022e23 molecules/mole, and V is the volume of the model in liters.

- When you select the Implicit Tau solver, the software ignores any changes to AbsoluteTolerance and RelativeTolerance options within a configuration set and uses the default values that are set internally.
- By default, StatesToLog is set to 'all' and all variable parameters are logged. Variable parameters are those that have ConstantValue cleared or false. If you choose the species to log, however, you cannot log the variable parameters.
- The characters \, ^, and \* in species and parameter names are not supported in rules.

#### Units

- Stochastic solvers support dimensional analysis and unit conversion. ODE solvers support dimensional analysis but not unit conversion.
- You can delete a unit that is being used in a model; however, you will see an error when you try to simulate the model or export to SBML.

#### Submodels

- The context menus (right-click options) for the **Species**, **Reaction**, **Parameter** and **Rule** nodes that appear beneath a submodel node all act on the corresponding parent model node, and not on the submodel node. For example, if you select **Delete All Species** in the submodel **Species** node, this selection deletes the species in the parent model.
- Rules are not supported in submodels.

#### **SBML Export Limitations**

There are features in SimBiology software that are not supported in SBML. When you export a model to an SBML file, you might lose some of these features.

- Submodels are not supported by SBML export.
- The abstract kinetic law name and corresponding expression are not supported by SBML, but the associated reaction rate equation is exported to SBML.
- The properties Tag, UserData, and Active are not supported by SBML export.

### Tips

#### Naming SimBiology Variables

- If you are using a species or parameter name that is not a valid MATLAB variable name, do the following:
  - Enclose the name in square brackets when writing a reaction rate equation or a rule.
  - Enter the name without brackets when you are creating the species or parameter, or when you add a reaction.

For example, enclose [DNA polymerase+] and [K\_DNA polymerase+] within brackets in reaction rates and rules, but, enter DNA polymerase+ or K\_DNA polymerase+ when creating a species, adding a reaction, or creating a parameter.

• The names i and j are reserved MATLAB characters. Because expressions in abstract kinetic laws, reaction rates, and rules are considered to be MATLAB code, the software evaluates i or j as an imaginary number and not as the value of species i or j. For example, an expression V\*S\*i/K is interpreted to have three names, V, S, and K, instead of four. Use brackets to protect such variables.

If a variable in a reaction rate equation or rule has the same name as a MATLAB function, the software evaluates the expression as a call to the MATLAB function. In general, when creating variable names, you should

avoid using MATLAB function names or variable names that are invalid in MATLAB.

#### **Changing SimBiology Variable Names**

• If you change the Name of a parameter you must configure all applicable elements, such as rules that use the parameter, any user-specified ReactionRate, or the kinetic law object property ParameterVariableNames. Use the method setparameter to configure ParameterVariableNames.

To update parameter names in the SimBiology graphical user interface, access each appropriate pane through the **Project Explorer**.

• If you change the Name of a species you must configure all applicable elements, such as rules that use the parameter, any user-specified ReactionRate, or the kinetic law object property SpeciesVariableNames. Use the method setspecies to configure SpeciesVariableNames.

To update species names in the SimBiology graphical user interface, access each appropriate pane through the **Project Explorer**. The software automatically updates species names for reactions that use MassAction kinetic law.

## Upgrading from a Beta Release

Any projects that you created and saved with the SimBiology beta release version will not load in Version 1.0.

As a workaround, before upgrading to Version 1.0, save your models to SBML, upgrade to Version 1.0, and then import the SBML models into Version 1.0 projects. Alternatively, contact MathWorks for help with your conversion.

## **Compatibility Summary for SimBiology Software**

This table summarizes new features and changes that might cause incompatibilities when you upgrade from an earlier version, or when you use files on multiple versions. Details are provided in the description of the new feature or change.

| Version (Release)               | New Features and Changes with Version Compatibility<br>Impact                                      |
|---------------------------------|----------------------------------------------------------------------------------------------------|
| Latest Version<br>V3.3 (R2010b) | None                                                                                               |
| V3.2 (R2010a)                   | See the <b>Compatibility Considerations</b> subheadings for:                                       |
|                                 | • "Enhanced Support for Applying Dosing to a Model and Dosing<br>Multiple Compartments" on page 11 |
|                                 | "Support for Parameter Transformations" on page 13                                                 |
|                                 | See "Functions and Properties Being Removed" on page 14.                                           |
| V3.1 (R2009b)                   | See the following:                                                                                 |
|                                 | • "Unit Conversion Compatibility Considerations" on page 17                                        |
|                                 | • "Functions and Properties Being Removed" on page 17                                              |
| V3.0 (R2009a)                   | None                                                                                               |
| V2.4 (R2008b)                   | See the <b>Compatibility Considerations</b> subheadings for:                                       |
|                                 | • "Support for Specifying Additional Inputs in Custom Plot Types"<br>on page 24                    |
|                                 | • "Additional Options for Renaming Compartments, Species, and<br>Parameters" on page 28            |
|                                 | • "Change in the Random Number Generator Used During<br>Stochastic Simulations" on page 29         |
|                                 | See "Functions and Properties Being Removed" on page 30.                                           |
| V2.3 (R2008a)                   | See "Functions and Properties Being Removed" on page 33.                                           |

| Version (Release) | New Features and Changes with Version Compatibility<br>Impact                                                                |
|-------------------|----------------------------------------------------------------------------------------------------|
| V2.2 (R2007b+)    | See the <b>Compatibility Considerations</b> subheadings for:                                                                 |
|                   | • "Submodel Support Will Be Removed" on page 37                                                                              |
|                   | • "Changes to the Library Structure in the Root" on page 42                                                                  |
|                   | • "SimData Object Holds All Simulation Data" on page 44                                                                      |
|                   | • "New Sensitivity Analysis Property for Species Outputs" on page 45                                                         |
|                   | • "New Way to Add Units and Unit Prefixes" on page 45                                                                        |
|                   | See "Functions and Properties Being Removed" on page 46.                                                                     |
| V2.1.2 (R2007b)   | None                                                                                                    |
| V2.1.1 (R2007a)   | None                                                                                                    |
| V2.1 (R2006b+)    | See the <b>Compatibility Considerations</b> subheading for "Diagram Menu" on page 51.                                        |
| V2.0.1 (R2006b)   | None                                                                                                    |
| V2.0 (R2006a+)    | See the <b>Compatibility Considerations</b> subheading for "Find and<br>Bookmarks in Projects" on page 56 and the following: |
|                   | • "Implicit Tau Solver Settings Compatibility Considerations" on page 59                                                     |
|                   | • "Unit Conversion Compatibility Considerations" on page 59                                                                  |
| V1.0.1 (R2006a)   | None                                                                                                    |
| V1.0 (R14SP3+)    | None                                                                                                    |